# **SISTEMA INTEGRADO PARA CÁLCULOS DIFERENCIAIS E INTEGRAIS - WEBCALCULATION**

Austeir José Barbosa, Camila Caroline de Oliveira Moura, Flávia Gonçalves Fernandes, Vinícius Martins da Costa, Luciene Chagas de Oliveira, Sidney Tadeu Santiago Costa UNIUBE – Universidade de Uberaba

Uberlândia – MG, Brasil

{austeir, camilah.kat, flavia.fernandes92, viniciusdracco} @gmail.com, {luciene.oliveira, sidney.santiago} @uniube.br

*Resumo – O Cálculo Diferencial e Integral é uma sub-área muito importante da matemática, desenvolvido a partir da Álgebra e da Geometria que contempla um conjunto de operações envolvendo os quatro operadores principais: limite, diferencial, derivada, e integral. Atualmente, muitos alunos possuem dificuldades em abstrair os conceitos do Cálculo Diferencial e Integral. Neste contexto, surge a necessidade de ferramentas para auxiliar no ensino deste ramo da matemática.O objetivo deste trabalho é realizar o desenvolvimento de um sistema Web (WebCalculation) que integra os conhecimentos e realiza as operações do Cálculo Diferencial e Integral para auxiliar na aprendizagem e utilização dos cálculos. O sistema foi desenvolvimento utilizando a tecnologia VB.NET com acesso a um banco de dados, e as linguagens HTML, JavaScript, ASP.NET e o padrão de desenvolvimento em camadas.*

*Palavras-Chave –* **cálculo diferencial e integral, desenvolvimento de software, educação.**

# **INTEGRATED SYSTEM FOR DIFFERENTIAL AND INTEGRAL CALCULUS - WEBCALCULATION**

*Abstract -* **The Differential and Integral Calculus is a very important sub-area of mathematics, developed from algebra and geometry that includes a set of operations involving the four main operators: threshold, differential, derivative and integral. Currently, many students have difficulties with abstract concepts of Differential and Integral Calculus. In this context, there arises the need for tools to assist in teaching this branch of matemática.O objective of this work is the development of a Web system (WebCalculation) that integrates the knowledge and performs the operations of the Differential and Integral Calculus to assist in learning and use of the calculations. The system has been developed using VB.NET technology with access to a database, and HTML, JavaScript, ASP.NET and development pattern in layers.**

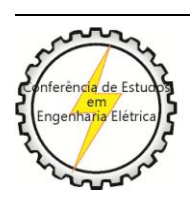

X CEEL - ISSN 2178-8308 24 a 28 de setembro de 2012 Universidade Federal de Uberlândia - UFU Uberlândia - Minas Gerais - Brasil

#### *Keywords -* **differential and integral calculus, software development, education.**

#### I. INTRODUÇÃO

Muitos estudantes têm dificuldades em assimilar o conteúdo abordado nas disciplinas de Cálculos Diferenciais e Integrais devido a sua complexidade.

Logo, o sistema WebCalculation visa facilitar a aprendizagem da disciplina de Cálculo, uma vez que o aluno pode comparar os resultados algébricos com os computacionais, enriquecendo o estudo de tais conteúdos.

Dessa maneira, o objetivo geral deste projeto é desenvolver um sistema Web capaz de solucionar cálculos referentes às principais funções utilizadas e aprendidas no decorrer do curso da disciplina de Cálculo Diferencial e Integral.

Além disso, este trabalho tem como objetivos específicos:

• Aplicar as fórmulas, realizar os cálculos e exibir os resultados dos conteúdos abordados nas disciplinas de Cálculo Diferencial e Integral I, II, III e IV;

• Implementar a persistência e operações de cadastro, consulta, alteração e exclusão das informações no banco de dados.

## II. FUNDAMENTOS DO CÁLCULO DIFERENCIAL E INTEGRAL

Para a realização do sistema WebCalculation foi utilizada a ferramenta de desenvolvimento Microsoft Visual Studio .NET 2010 e desenvolvido na linguagem VB.NET [1], que conecta ao banco de dados SQL Server 2005. O sistema Web foi desenvolvimento utilizando as linguagens HTML, JavaScript e ASP.NET [4].

O sistema foi construído utilizando a arquitetura do modelo de desenvolvimento em camadas, dividido em interface gráfica, regras de negócio e acesso a banco de dados. Além disso, foi utilizado o paradigma de desenvolvimento orientado a objetos.

#### *A. Cálculo Diferencial e Integral I*

Função é um dos conceitos mais importantes da matemática. Existem várias definições, dependendo da forma como são escolhidos os axiomas. Uma relação entre dois conjuntos, onde há uma relação entre cada um de seus elementos. Também pode ser uma lei que para cada valor x é correspondido por um elemento y, também denotado por

 $f(x)$ . Existem inúmeros tipos de funções matemáticas, entre as principais temos: função sobrejetora, função injetora, função bijetora, função trigonométrica, Função linear, função modular, função quadrática, função exponencial, função logarítmica, função polinomial, dentre inúmeras outras. Cada função é definida por leis generalizadas e propriedades específicas [2].

#### *B. Cálculo Diferencial e Integral II*

A disciplina de Cálculo Diferencial e Integral II é composta basicamente por limites e derivadas.

Limites descrevem o valor de uma função em certo ponto em termos dos valores de pontos próximos. Eles capturam o comportamento numérico em baixa escala, como nas infinitesimais, mas utilizando números ordinários. Deste ponto de vista, calculo é uma coleção de técnicas para a manipulação de certos limites. As infinitesimais foram substituídas por números muito pequenos, e o comportamento infinitamente pequeno da função é encontrado pelo limite de números cada vez menores. Limites são fáceis de serem colocados em fundações rigorosas e, por esse motivo, são a abordagem padrão para o cálculo [2].

O cálculo diferencial é o estudo da definição, propriedade e aplicações da derivada ou deslocamento de um gráfico. O processo de encontrar a derivada é chamado "diferenciação". Em linguagem técnica, a derivada é um operador linear, o qual forma uma nova função a partir da função original, em que cada ponto da nova função é o deslocamento da função original.

O conceito de derivada é fundamentalmente mais avançado do que os conceitos encontrados em álgebra. Nessa matéria, os estudantes aprendem sobre funções em que o número de entrada gera um número de saída. Por exemplo, se no dobro da função é inserido 3, então a saída é 6, enquanto se a função é quadrática, e é inserido 3, então a saída é 9. Mas na derivada, a entrada é uma função e a saída é outra função. Por exemplo, se na derivada é colocada uma função quadrada, então a saída é o dobro de uma função, porque o dobro da função fornece o deslocamento da função quadrática em qualquer ponto dado da função.

#### *C. Cálculo Diferencial e Integral III*

O Cálculo Integral é o estudo das definições, propriedades, e aplicações de dois conceitos relacionados, as integrais indefinidas e as integrais definidas. O processo de encontrar o valor de uma integral é chamado integração. Em linguagem técnica, o calculo integral estuda dois operadores lineares relacionados [3].

A integral indefinida é a antiderivada, o processo inverso da derivada. F é uma integral indefinida de f quando f é uma derivada de F.

A integral definida insere uma função e extrai um número, o qual fornece a área entre o gráfico da função e o eixo do x. A definição técnica da integral definida é o limite da soma das áreas dos retângulos, chamada Soma de Riemann.

*D. Cálculo Diferencial e Integral IV*

Assim como a integral definida de uma função positiva de uma variável representa a área entre o gráfico e o eixo x, a integral dupla de uma função de duas variáveis representa o volume entre o gráfico e o plano que contém seu domínio. Se houver mais de duas variáveis, a integral representa o hipervolume de funções multidimensionais. Integrais múltiplas de uma função de n variáveis sobre um domínio D é geralmente representada por sinais de integrais juntos na ordem reversa de execução (a integral mais à esquerda é computada por último) seguida pela função e pelas variáveis de integração na ordem apropriada (a variável mais à direita é integrada por último). O domínio de integração é representada simbolicamente em todos os sinais de integração ou é freqüentemente abreviado por uma variável no sinal de integração mais à direita [3].

#### III. RESULTADOS E FUNCIONAMENTO DO SISTEMA

No sistema WebCalculation, há um menu de opções para cada cálculo estudado e seu respectivo conteúdo abordado na disciplina:

- •Cálculo I: Funções;
- •Cálculo II: Limites e Derivadas;
- •Cálculo III: Integrais Definidas e Indefinidas;
- •Cálculo IV: Integrais Duplas e Triplas.

Na Figura 1, é apresentada a tela inicial do sistema WebCalculation.

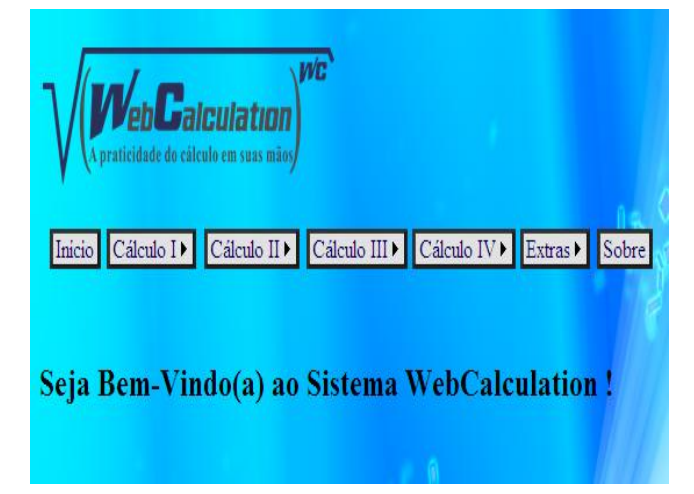

Fig. 1. Página Inicial do Sistema Web Calculation.

O usuário deve selecionar a opção desejada, digitar os dados solicitados e clicar no botão para exibir o resultado do cálculo. Além disso, todas as informações são persistidas no banco de dados. Para cada página de cadastro, há uma página respectiva para consulta, onde o usuário pode realizar consulta, alteração e exclusão dos dados armazenados anteriormente.

Dessa forma, foram feitas 77 tabelas de cadastro no banco de dados e, para cada tabela, há uma respectiva página de cadastro e outra de consulta no sistema.

Na opção Cálculo I, foram abordadas as principais funções estudadas neste período, que são as funções: afim, exponencial, logarítmica e logarítmica.

As Figuras 2 e 3 representam exemplos de páginas de cadastro referente ao Cálculo I (funções quadrática e exponencial, respectivamente) do sistema, contendo os valores e gráficos e a Figura 4 exibe uma página de consulta para este mesmo tipo de cálculo (função afim).

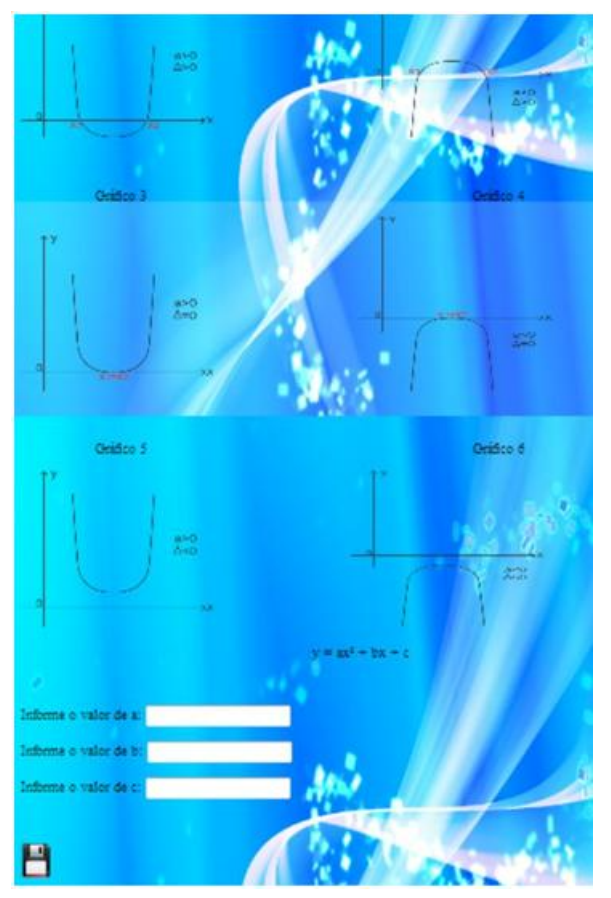

Fig. 2. Página de Cadastro da Função Quadrática.

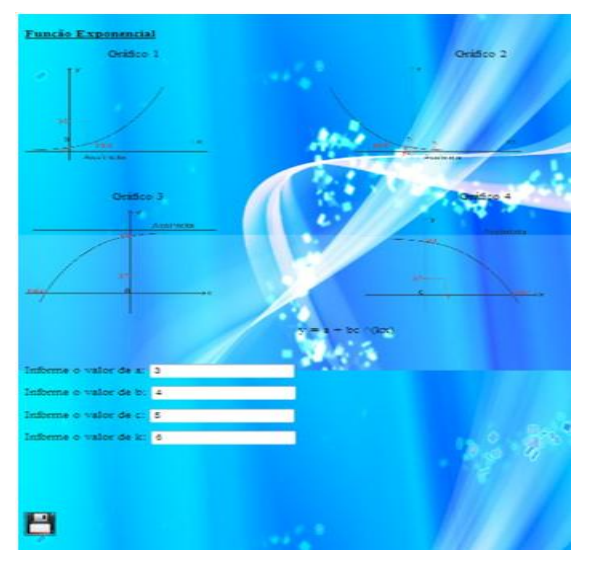

Fig. 3. Página de Cadastro da Função Exponencial.

| <b>WebCalculation</b><br>A praticidade de cálculo em suas mão |   |                | <b>WE</b>                                                        |     |
|---------------------------------------------------------------|---|----------------|------------------------------------------------------------------|-----|
|                                                               |   |                | Inicio Cálculo I) Cálculo II) Cálculo III) Cálculo IV)           |     |
|                                                               |   |                |                                                                  |     |
| Função Afim:                                                  |   |                |                                                                  |     |
| Alterar Excluir Código A B                                    | 3 | $\overline{2}$ | Função Raiz Gráfico                                              |     |
|                                                               | 1 | ŝ              | $6 \text{ y} = 2x + 6 - 3$<br>$6 \vert y = 8x + 6 -0.75 \vert 1$ |     |
|                                                               | 5 |                | $2 \begin{vmatrix} 3 \\ y = 2x + 3 \\ -1.5 \end{vmatrix}$        | l 1 |

Fig. 4. Página de Consulta da Função Afim.

No Cálculo II, foi implementado no sistema os cálculos de limites e derivadas das funções: polinomial, exponencial, exponencial natural, logarítmica, logarítmica natural, seno, cosseno, tangente, cotangente, secante e cossecante.

A Figura 5 apresenta um exemplo de página de consulta referente ao Cálculo II (limite da função polinomial).

|  | $\sqrt{\left(\text{WebCaiculation}\right)}$  |  |   | WC |                                                                   |                       |
|--|----------------------------------------------|--|---|----|-------------------------------------------------------------------|-----------------------|
|  |                                              |  |   |    | Inicio Cálculo II Cálculo III Cálculo III Cálculo IV Extras Sobre |                       |
|  |                                              |  |   |    |                                                                   |                       |
|  | Limite da Função Polinomial:                 |  |   |    |                                                                   |                       |
|  | Alterar Excluir   Código   A   B   C   D   E |  |   |    | Função                                                            |                       |
|  |                                              |  | 1 |    | $1   y = 1(x^4) + 1x^3 + 1x^2 + 1x + 1   1$                       | <b>Resultado</b><br>5 |

Fig. 5. Página de Consulta de Cálculos de Limites.

Na Figura 6, encontra-se um exemplo de cadastro do cálculo da derivada e na Figura 7, a consulta da respectiva função.

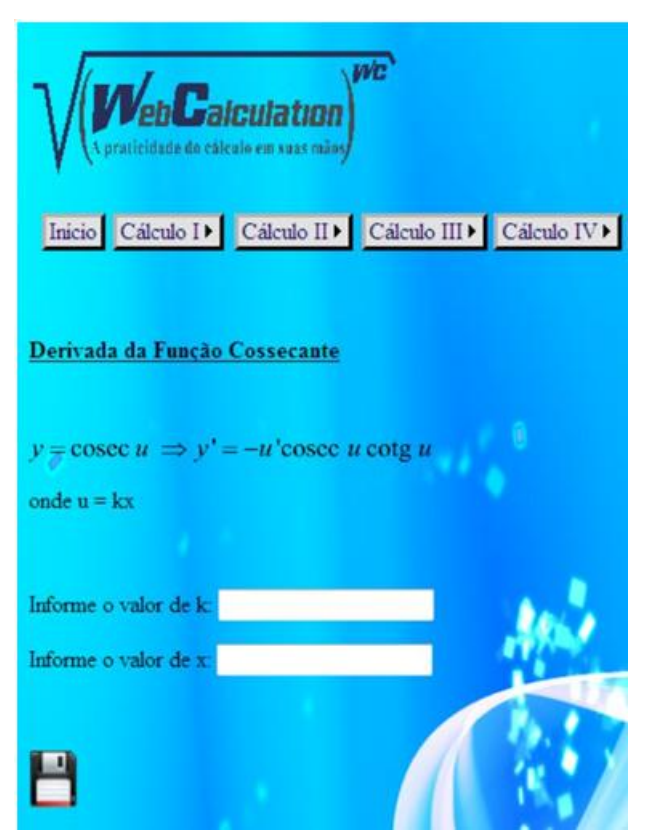

Fig. 6. Página de Cadastro do Cálculo da Derivada.

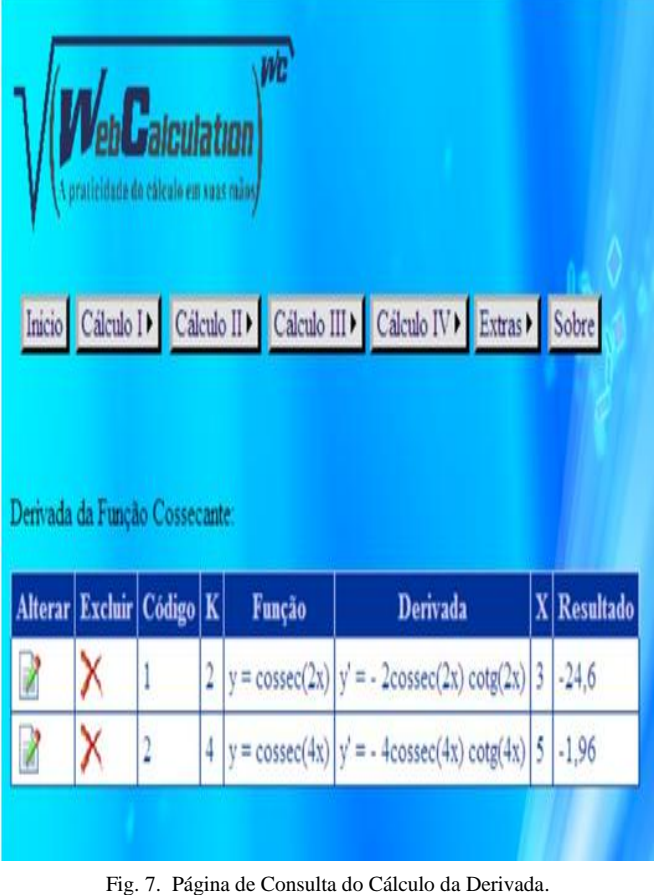

we **alculation** eta da estenta em unos caña Inicio Cálculo II Cálculo III Cálculo III Cálculo IV Extras ▶ Derivada da Função Seno: Alterar Excluir Código Derivada  $\|X\|$  Resultado Função x  $\mathbf{1}$  $y = \text{sen}(3x)$  $y' = 3cos(3x)$  $4<sup>1</sup>$ 2,53  $\overline{2}$  $y = \text{sen}(1x)$   $y' = 1\text{cos}(1x)$  1 0.54 1

Em cada página de consulta, é exibida uma tabela com as informações cadastradas no banco de dados. Além disso, ao clicar no símbolo "Alterar", a página é redirecionada para a página de cadastro, onde o usuário pode modificar os valores inseridos, e ao clicar no símbolo "Excluir", todos os dados da respectiva linha são deletados.

No Cálculo III, foram realizados os cálculos para determinar integrais definidas e indefinidas das funções: constante, polinomial, exponencial, exponencial natural, logarítmica (Figuras 8 e 9), seno, cosseno, tangente, cotangente, secante e cossecante.

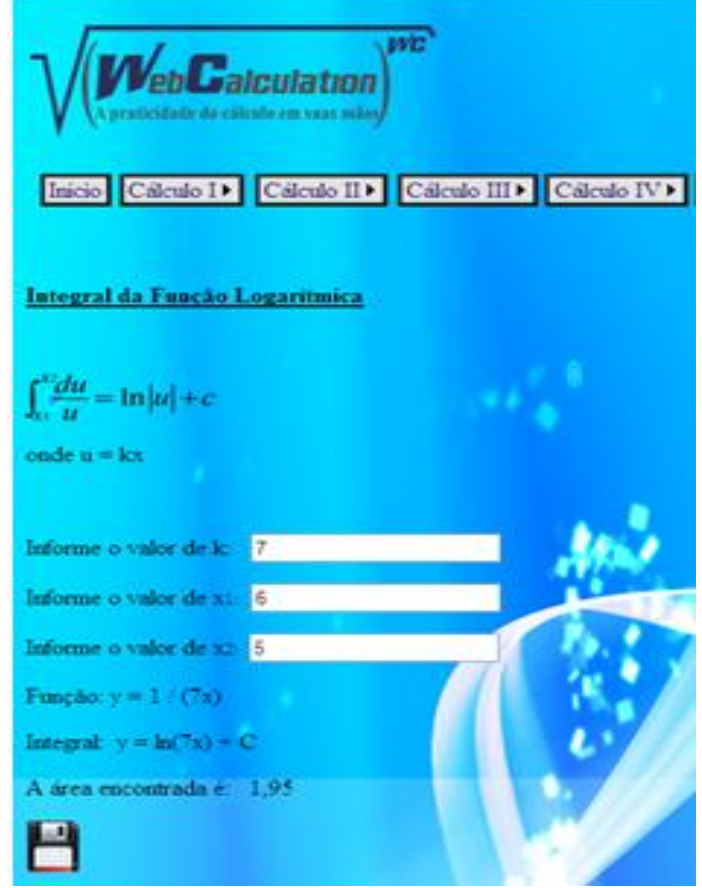

Fig. 8. Página de Cadastro da Integral da Função Logarítmica.

|                                 | WebCalculation           |                | we            |                                       |  |                                                                    |  |
|---------------------------------|--------------------------|----------------|---------------|---------------------------------------|--|--------------------------------------------------------------------|--|
|                                 |                          |                |               |                                       |  | Inicio Cálculo II Cálculo III Cálculo III Cálculo IVI Extras Sobre |  |
|                                 |                          |                |               |                                       |  |                                                                    |  |
| Integral da Função Logaritmica: |                          |                |               |                                       |  |                                                                    |  |
|                                 | Alterar Excluir Código K |                | <b>Funcão</b> | Integral                              |  | XI X2 Resultado                                                    |  |
|                                 |                          | 1 <sup>1</sup> |               | 1 $y = 1/(1x)$ $y = ln(1x) + C$ 3 2 0 |  |                                                                    |  |
|                                 |                          |                |               | 2 7 $y = 1/(7x)$ $y = ln(7x) + C$ 5 6 |  | 1.95                                                               |  |
|                                 |                          |                |               |                                       |  |                                                                    |  |

Fig. 9. Página de Consulta da Integral da Função Logarítmica.

No Cálculo IV, foram realizados os cálculos para determinar integrais duplas e triplas das funções: constante (Figuras 10 e 11), polinomial, exponencial, exponencial natural, logarítmica, seno, cosseno, tangente, cotangente, secante e cossecante.

Na opção Extras do sistema WebCalculation, foram calculadas as áreas das principais figuras planas: círculo, losango, paralelogramo, quadrado, retângulo, trapézio (Figuras 12 e 13) e triângulo.

Além disso, também foi implementado o cálculo das áreas e dos volumes das principais figuras espaciais: cilindro (Figura 16), cone (Figuras 14 e 15), cubo, esfera, paralelepípedo, pirâmides triangular, quadrangular e hexagonal, prismas triangular e hexagonal.

| WebCalculation<br>A praticidade do cálculo em suas mãos                                                                                                    | WБ |  |
|----------------------------------------------------------------------------------------------------|----|--|
| Inicio Cálculo II Cálculo III Cálculo III Cálculo IV Cálculo IV Cálculo IV Cálculo IV Cálculo IV Cálculo IV Cálculo IV Cálculo IV Cálculo IV Cálculo IV Cálculo IV Cálculo IV Cálculo IV Cálculo IV Cálculo IV Cálculo IV Cál |    |  |
|                                                                                                    |    |  |
| Integral Dupla da Função Constante                                                                                                    |    |  |
|                                                                                                    |    |  |
| $\int_{a}^{b} \int_{c}^{b} f(x,y) dx dy$                                                                                                    |    |  |
| onde $f(x,y) = k$                                                                                                    |    |  |
|                                                                                                    |    |  |
| Informe o valor de k:                                                                                                    |    |  |
| Informe o valor de xi                                                                                                    |    |  |
| Informe o valor de xa                                                                                                    |    |  |
| Informe o valor de xa:                                                                                                    |    |  |
| Informe o valor de x+:                                                                                                    |    |  |
|                                                                                                    |    |  |
|                                                                                                    |    |  |

Fig. 10. Página de Cadastro da Integral Dupla.

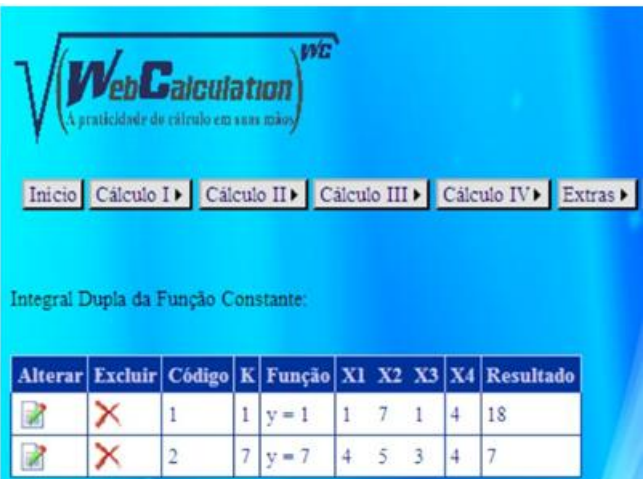

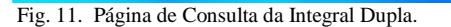

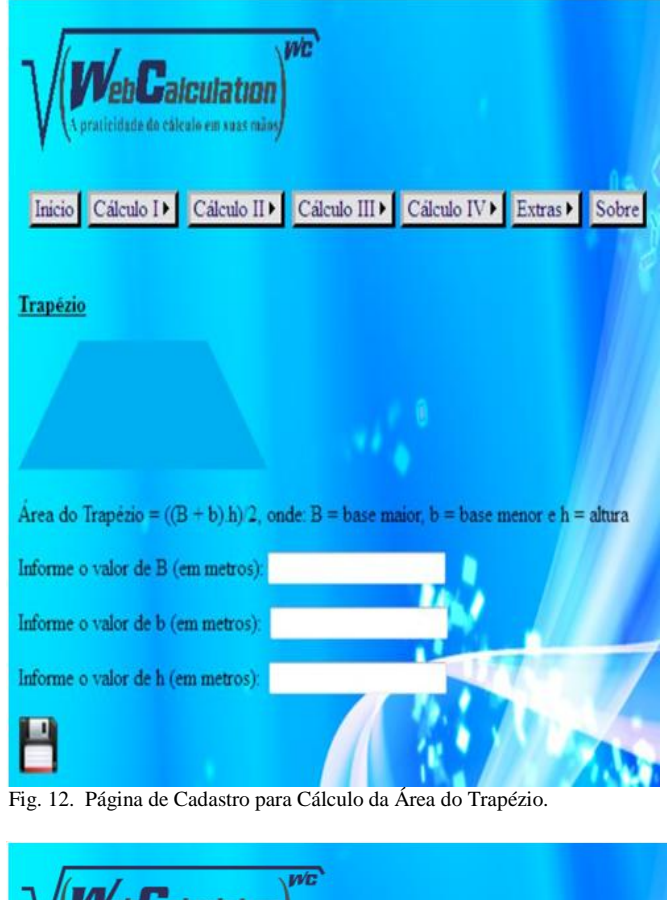

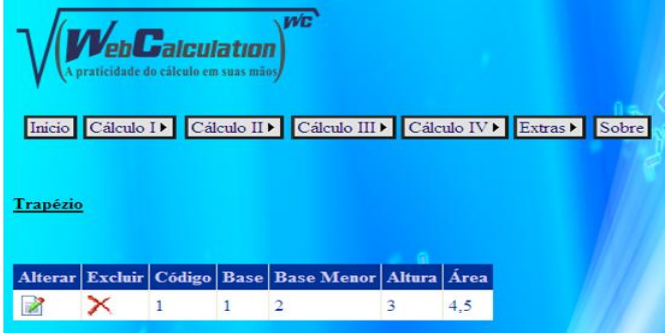

Fig. 13. Página de Consulta do Cálculo da Área do Trapézio.

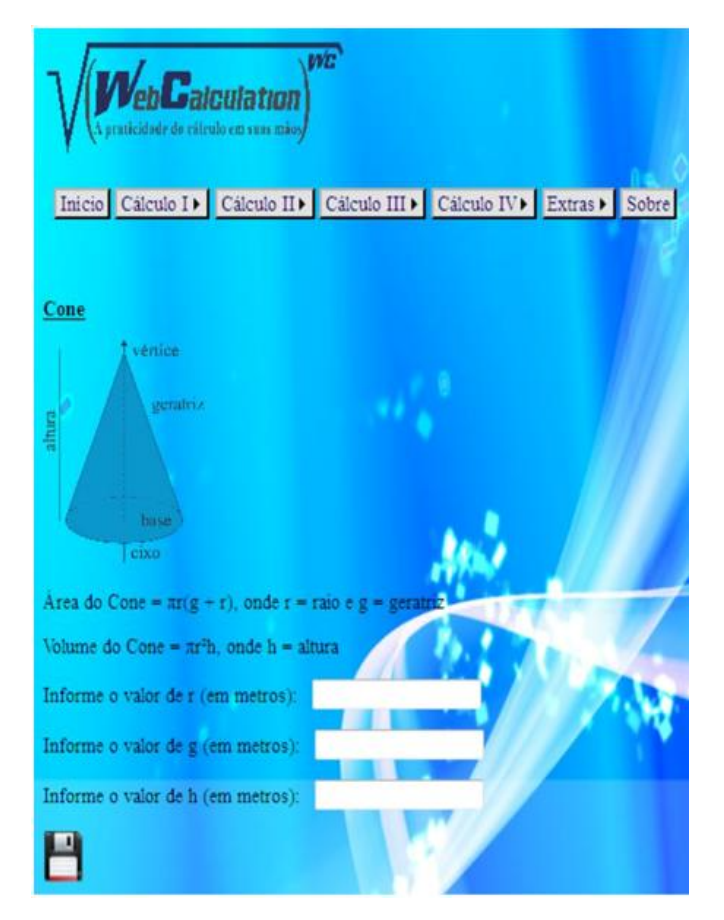

Fig. 14. Página de Cadastro para Cálculos da Área e do Volume do Cone.

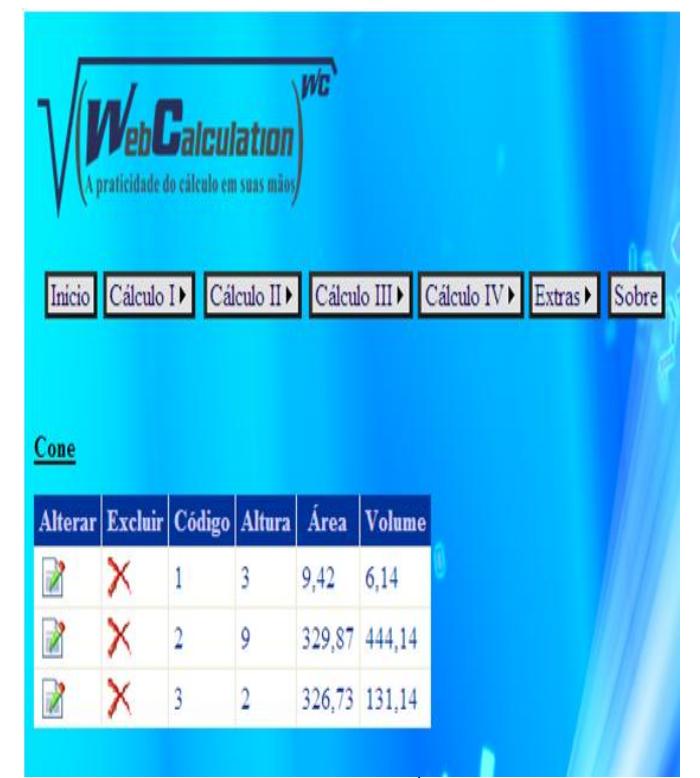

Fig. 15. Página de Consulta dos Cálculos da Área e do Volume do Cone.

| we<br>Web <b>C</b> alculation<br>aticidade do cálculo em suas mãos                 |
|------------------------------------------------------------------------------------|
| Inicio Cálculo II Cálculo III Cálculo III Cálculo IV Extras ▶                      |
|                                                                                    |
| Cilindro                                                                           |
| В                                                                                  |
|                                                                                    |
| Area do Cilindro = $2\pi r(h+r)$ , onde r = raio e h = altura                      |
| Volume do Cilindro = $\pi$ rh/3                                                    |
| Informe o valor de r (em metros):                                                  |
| Informe o valor de h (em metros):                                                  |
|                                                                                    |
| Página de Cadastro para Cálculos da Área e do Volume do<br>$\operatorname{Eir}$ 16 |

 Fig. 16. Página de Cadastro para Cálculos da Área e do Volume do Cilindro.

#### IV. CONCLUSÕES

Em virtude do que foi mencionado, observa-se que os objetivos foram alcançados conforme os requisitos especificados.

Além disso, comprova-se que o Sistema WebCalculation é uma ótima ferramenta para auxiliar o aprendizado das disciplinas de Cálculos Diferenciais e Integrais, visto que promove uma maior interação do aluno/usuário com a matéria abordada em sala de aula.

### REFERÊNCIAS BIBLIOGRÁFICAS

- [1] DEITEL, H, DEITEL, P. J E NIETO, R. "*Visual Basic .NET Como Programar*", Pearson Education, 2004.
- [2] FLEMMING, D. M., GONÇALVES, M. B. "*Cálculo A*", 6 ed., São Paulo, Makron Books, 2006.
- [3] FLEMMING, D. M., GONÇALVES, M. B. "*Cálculo B*", 1 ed., São Paulo, Makron Books, 1997.
- [4] SHEPHERD G. "*Microsoft ASP.NET 2.0: Passo-a-Passo*". Brookman, 2007.